# **API** – Application Program Interface

1. (10) See the video "What Are APIs?" at <a href="https://www.youtube.com/watch?v=OVvTv9Hy91Q">https://www.youtube.com/watch?v=OVvTv9Hy91Q</a> for a general overview of how APIs are used. See "REST API concepts and examples" at <a href="https://www.youtube.com/watch?v=7YcW25PHnAA">https://www.youtube.com/watch?v=7YcW25PHnAA</a> showing how APIs work with examples.

(After 5:48, it gets more technical illustrating more sophisticated uses and tools which is out of scope here.)

You might want to read the following and complete 2. below before answering these questions.

- → 1a. Why do programmers use APIs?
- → 1b. What aspect of APIs do you see as most valuable in your future career?

**FYI:** You will often see the REST <u>TLA</u> in relation to Internet <u>APIs</u>. REST is much less complicated than it sounds in this definition: REpresentational State Transfer (<u>REST</u>) is a software architectural style describing RESTful Web services which provide interoperability between computer systems on the Internet using HTTP protocol and APIs. Readable <u>API and REST description</u>

An HTTP URL with a query string is a simple way to activate an API on another system. Every time you Google <u>something</u>, you are generating an API request at Google's back end.

Here is an example: copy the following line, paste into a new browser tab, and see what it turns into.

http://www.google.ca/search?q=new+students&as\_sitesearch=senecapolytechnic.ca

### Anatomy of an API query

An API query begins with the usual HTTPS domain or sub-domain name.

https://somewhere.com/apiName or https://apiName.somewhere.com/orsimply https://somewhereapiName.com/

Alternatively, the domain name is followed by a *path* to a server resource. In the google example above, the domain google.ca is followed by the path to the /search resource. The query string that usually follows is used to select and filter information available from the resource.

Following the URI / URL, the ? character signals the beginning of the query string itself.

The query string contains ?name=value pairs, AKA attribute=value, key=value, or field=value

- joins query string's name=value pairs together
- + character joins name=multiple+values+together
- & character joins multiple=name&value=pairs

No embedded spaces are allowed in URL which is why you often see %20 which is hex 20, decimal 32, in place of the ASCII Space character.

A web search query often returns a formatted page for people to use (and be advertised to).

For programmers and web applications, a query returns <u>JSON</u> (JavaScript Object Notation), "an open standard data interchange format".

For the next task, the Mozilla Firefox browser is strongly recommended because it can show JSON responses in various ways helpful to the programmer.

2. (5) → Try a simple API from <a href="https://agify.io/">https://agify.io/</a> for predicting the age of a person specifying their given name and ISO country code of their birth.

https://api.agify.io/?name=<u>abcdefa</u>&country\_id=<u>XX</u>

# Substitute your name and country code of birth.

```
The response to an API query is usually returned in a <a href="JSON">JSON</a> object.

The set of JSON raw data is returned with name: value pairs looking like this:

{"age":68,"count":2670,"country id":"BR","name":"Maria"}
```

Programmers use browser and JavaScript features to send a query then access the raw data in a JSON response by referencing the JSON name to receive its value.

```
var parsedResponse = JSON.parse( APIresponse ); // convert to JS object
var givenName = parsedResponse.name;
var approxAge = parsedResponse.age;
var country = parsedResponse.country_id;
```

→ Copy the **URL query string** with your name and country code of birth and the **JSON result** to the answer document.

### **SDLC – Software Development Life Cycle** (AKA *Systems* Development Life Cycle)

You can apply the SDLC process to anything that requires investigation, planning, and execution. e.g. your decision to come to Seneca, moving residences, or just getting a cup of coffee.

If you are in IPC144, apply the SDLC to the work you do for workshops in that course. How will you use the steps of software development to do your assignments more efficiently and effectively? Illustrate with an example from a recent workshop or assignment.

If you are *not* in IPC144, apply the SDLC to one of the general cases mentioned or an assignment in another course.

# 75 points = 5 items × 15 points, 75+ words each

### What is the problem?

- → **Determine**: This is largely given by the assignment specs but how do you become comfortable with the scope of the assignment? How do you create a plan to complete it?
- → **Define** the detailed requirements. What do you do to fully understand the problem? How do you ensure you have a firm grasp of all inputs, processing, and outputs?

#### What is the solution?

→ **Design**: Please, don't jump into coding yet. How will you design a solution? Do you know the technical skills the solution requires? What about creating pseudocode or a flowchart to document the algorithm? Is there value in writing all the coding comments first? (The answer is yes.) How will the process of design help the development process?

### → Develop: Programming & Testing

How do you implement the design into programming source code? What is your process of writing comments

and code? (Please do not send any source code...just describe your development process.) What is your process to test and debug code? How do you know the output is correct?

→ **Deliver**: How do you manage the delivery and deployment of your project? There are required steps on the matrix server, but it is more than just that. How do you resolve issues when things do not work as expected? What do you do and how do you make changes to achieve a successful test? How do you conceive of what to write for the reflection text?

The last stage in industry is ongoing system maintenance and user support which is sometimes considered as the long-term part of Delivery. Your use case is not that different. You support yourself as the user who keeps track of source code files, ensures the version on matrix is up to date with your own system's version, and keeps the source code maintainable, i.e. easily understandable the next time you look at it. The in-lab workshop is maintained to become the at-home version. Your C assignment project will proceed in stages which means maintenance and version control.

- How do you ensure that the in-lab work is maintainable when the at-home work is done?
- How do you ensure that the first version of an assignment project's code is maintainable when later requirements are added?

## Software Version, 10 points = $5 \times 2$ points

**Research the version of a software application** you use, such as a game, photo editor, browser, or IDE. Usually, the version can be found under the Help menu, About...

- A. What is the name of the software and its current version?
- B. What do the components of the version number mean?
- C. In what way would that software be forward compatible?
- D. In what way would that software be backward compatible?
- E. Find the release notes (AKA changelog) for that software and include the URL, release date, a description of one of the latest changes. Programmers wrote those notes. It is time someone read them, for example:

https://support.office.com/en-us/article/release-notes-for-office-2016-for-mac-ed2da564-6d53-4542-9954-7e3209681a41

Release Date: February 13, 2018

Excel – Precision selecting: Ever selected too many cells or the wrong ones? You can now deselect extraneous cells without having to start over.

# **API** – Weather

OpenWeather provides weather and satellite data worldwide through free and paid APIs.

This API key **fe781e059e25c50f460f226e052aaa0d** works for their free service; it is limited to 60 calls/minute and 1,000,000 calls/month – more than enough for our purposes. Many APIs require a *key* to prevent abuse of their free services and/or to charge for billable services. The API key code is passed in the query string *without {braces}*.

Details of their <u>Current weather data API call</u> are documented at their website.

As a programmer, it is your job to use that documentation to create your API call.

It is a two-step process to get the weather. Use their...

- Geocoding API to get the geographical coordinates (lat, lon) for a city
- Current weather data API to get the weather at those geographical coordinates (lat, lon)
- <u>API at openweathermap.org</u> to get the weather for a city
   If your request is unsuccessful, there is a problem with syntax. {Curly braces are NOT used in API requests, they merely indicate a value to be substituted.} Ensure there are no embedded spaces in the request string.

### APIs - FYI

Check out the Geolocation API at <a href="http://ip-api.com">http://ip-api.com</a> to see what they know about Seneca's servers.

(Sometimes an API is so simple that it does not need a query string.)

http://ip-api.com/json/matrix.senecacollege.ca

- returns what you might expect about matrix

### http://ip-api.com/json/learn.senecacollege.ca

- returns information revealing the sub-domain's cloud hosting.

Refresh the browser page after a few seconds and see the query: IP address change!

Even more interesting is the Seneca domain:

http://ip-api.com/json/senecacollege.ca

– Refresh the browser page after a few seconds and see almost all the information change!

N.B. An encrypted https:// SSL connection is not available from ip-api.com without a billable account. Instead use just their domain or the basic http://

There are free APIs, <u>Open APIs</u>, and <u>Open Data sources</u> which can be used in your future applications. E.g. https://myttc.ca/developers; https://www.themealdb.com/api.php might be fun and useful.

People Data Labs is one of many companies offering "THE SOURCE OF TRUTH FOR PERSON DATA", known as Data Enrichment in the industry. They came to notoriety in this story: <a href="https://www.wired.com/story/billion-records-exposed-online/">https://www.wired.com/story/billion-records-exposed-online/</a>.

See what the surveillance economy knows about Seneca's president, David Agnew. Submit this API <a href="https://api.peopledatalabs.com/v4/person?pretty=true&api\_key=c33da995d69e7a09c5f75bea202bc6dbda2db41cf2a3fbd08bbbdfee25d37b86&email=david.agnew@senecacollege.ca">https://api.peopledatalabs.com/v4/person?pretty=true&api\_key=c33da995d69e7a09c5f75bea202bc6dbda2db41cf2a3fbd08bbbdfee25d37b86&email=david.agnew@senecacollege.ca</a>

What does the surveillance economy know about you? Try the above API with your personal email address. People Data Labs is limiting usage to 1,000 free matches TOTAL rather than 1000 free per month as of February 1, 2020. If the above API\_KEY stops working and you are interested, sign up for your own API.

Data Enrichment APIs, Data Enrichment Tools, Google search.

For more information on the surveillance economy, see this and this and this.

## **FYI: IoT – Internet of Things**

What follows is purely For Your Information (FYI).

An IoT is an object with embedded microcontrollers, sensors, actuators, and network connectivity that works without human interaction.

Many devices exist in the Internet of Things – Google, see IEEE.

#### IoT Notes:

- Although smartphones can control IoT devices, smartphones are not single purpose, autonomous IoT devices which send their sensor's data to a controlling system. Smartphones are general purpose ICT devices needing a human to work. (Humans themselves can act like IoT devices gathering data on their thought and behaviour and sending it to AI systems under the control of social media.)
- Modems, routers, switches, bridges, etc. are part of networking infrastructure that connect the Internet
  to Things; they are not IoT devices themselves although they are all examples of embedded devices.
  They do not have sensors or transmit data about their environment. Their function is to run network
  protocols; they are the data transmitters for other devices.
- Has IoT already jumped the shark? IoT hairbrush
- Government of Canada API Store
- IoT for Smart Cities, IEEE IoT Journal, IEEE Access, IoT news
- Considerations When Developing a Connected Device
- <u>considerations for IoT solutions</u> e.g. "device monitoring, firmware and software updates, diagnostics, crash analysis and reporting, physical management, and security management"
- <u>Bilal Javed. (2017). Internet of things (IoT) design considerations for developers and manufacturers. 2017</u>
  <u>IEEE International Conference on Communications.</u>
- Microsoft IoT Hub
- IBM Watson IoT Platform Canada

# Be the Boss of your OS

Use <u>Windows Task Manager</u> or macOS <u>Activity Monitor</u> to take control of software that does not play well with others. <u>Accessing Windows Task Manager may not be possible on Seneca lab PCs.</u>

Windows Task Manager is accessed either by Ctrl+Alt+Del (the infamous <u>three finger salute</u>), right-clicking on the Taskbar, Windows-Key+X, or directly by Ctrl+Shift+Esc.

This utility will give you the name and location of a running process: info you will need for configuring Windows Defender Security (or other malware protection) to give your own applications permission to run and allow them write access to protected folders and files.

- 1. Open Windows Security by searching the start menu for **Defender**.
- Select the Virus & threat protection tile (or the shield icon on the left menu bar), then select Manage ransomware protection.
- 3. Under the **Controlled folder access** section, select **Allow an app through Controlled folder access** (if prompted by User Account Control, click Yes)
- 4. Select **Add an allowed app** and follow the prompts to add apps.

### Be the Boss of your Browser

Be the Boss of your Browser when things go wrong. This is becoming especially true of web apps and pages with animated GIFs or videos. Don't close your browser just because of one runaway tab. Use the browser's Task Manager (see below) to see tabs and their sub-processes. Sort by clicking on any column heading. CPU/Energy Impact will usually help you find the misbehaving tab; select it and end/close it.

#### **Chrome Task Manager**

Use **Shift+Esc** to open its task manager (or menu / More Tools / Task Manager ).

Right-click anywhere to select / deselect columns. See How to Use.

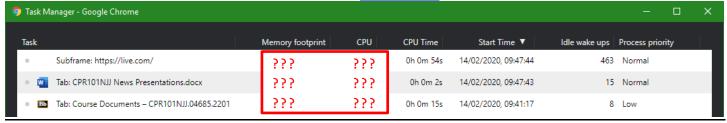

### **Firefox**

Open a new tab and enter about:performance in the address bar. or Application 'hamburger' menu (top right corner) > More tools > Task Manager Details are at Task Manager - see what tabs or extensions are slowing down Firefox

#### MS Edge

Click ellipsis (three dots) button in the upper-right > "More tools" > "Browser task manager" DETAILS